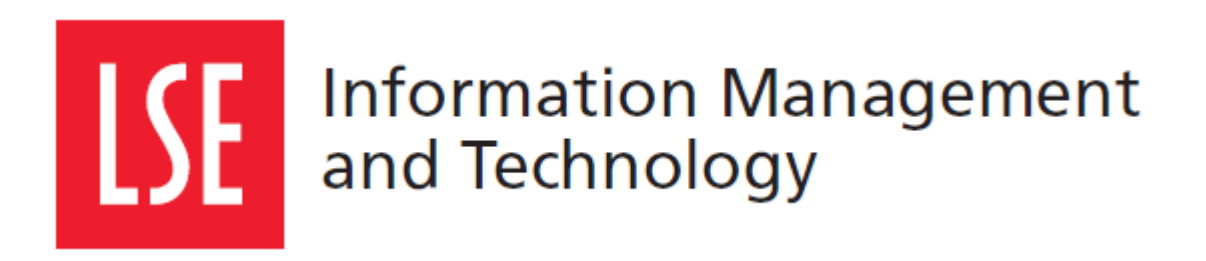

# LSE for You: **Messages**

# User Guide

Version 1.0

London School of Economics and Political Science Houghton Street, London WC2A 2AE [www.lse.ac.uk](http://lse.ac.uk/)

C

### **1 MESSAGES**

#### **1.1 What is 'Messages'?**

'Messages' is an application on LSE For You that allows authorised personnel to post messages to the LSE for You message board. Any posts made under the system will be displayed to members of the school when the user logs in to LSE for You. Different parts of the school community may be targeted, for example students or staff.

To access 'Messages', the user must first log in to LSE for You. The application can be found under the 'Everyone' tab.

## **2 MESSAGES FUNCTIONALITIES**

#### **2.1 Preferences**

Upon first time usage of the 'Messages' application, you will be prompted to select your target audience preferences. This narrows down the target audiences that your messages are intended for. Only the audiences that you select on this screen will appear during subsequent usage of the 'Messages' application.

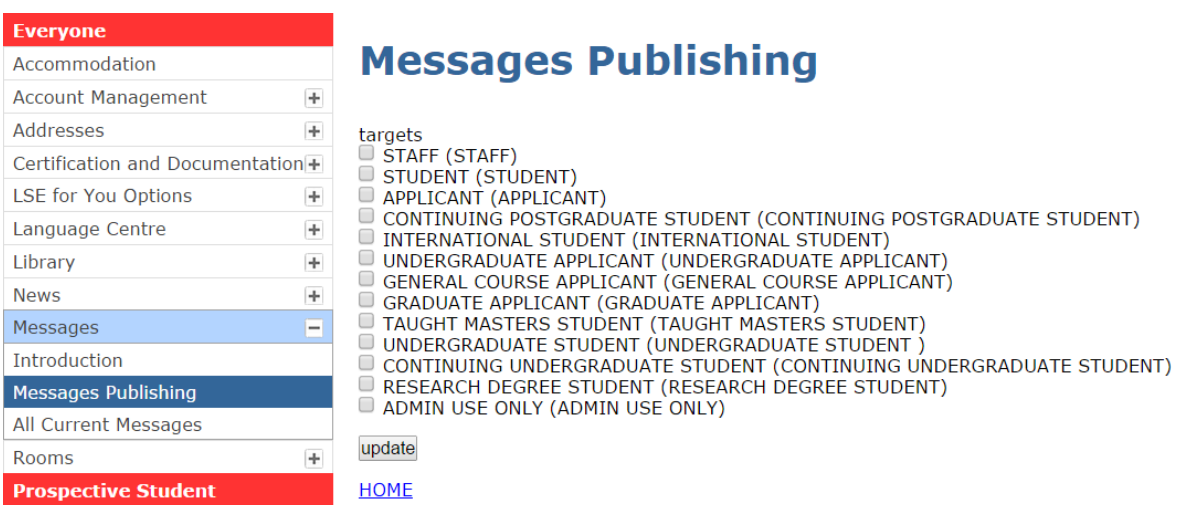

If you decide at any point of time to edit your preferences, you can do so by scrolling to the bottom of the 'Messages Publishing' page and click on 'Preferences'.

### **2.2 Posting a New Message**

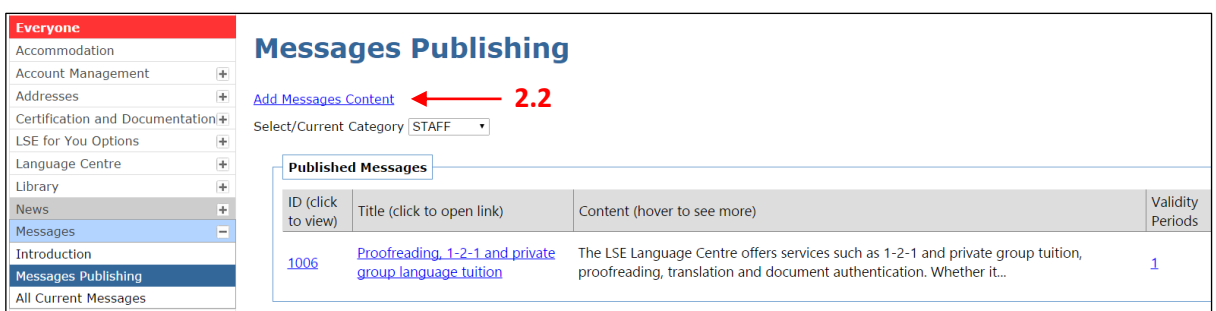

In order to post a new message, navigate to the 'Messages Publishing' screen as shown below, and click on 'Add Messages Content'.

Subsequently, you will be presented with a screen that allows new message posts to be created.

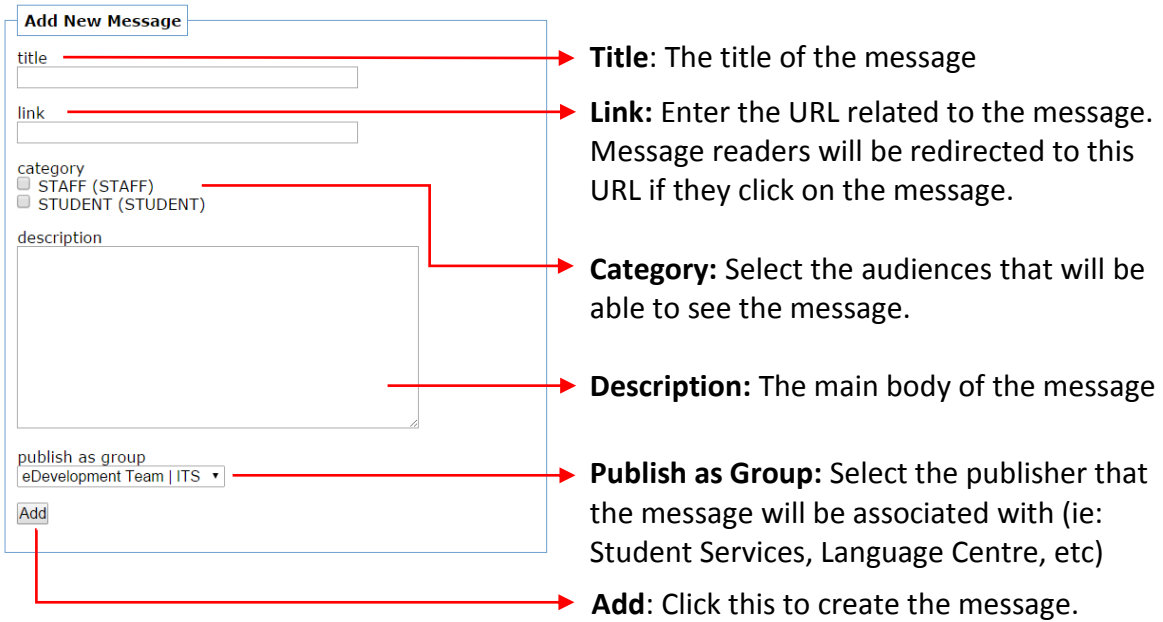

The following example shows the different elements of the message.

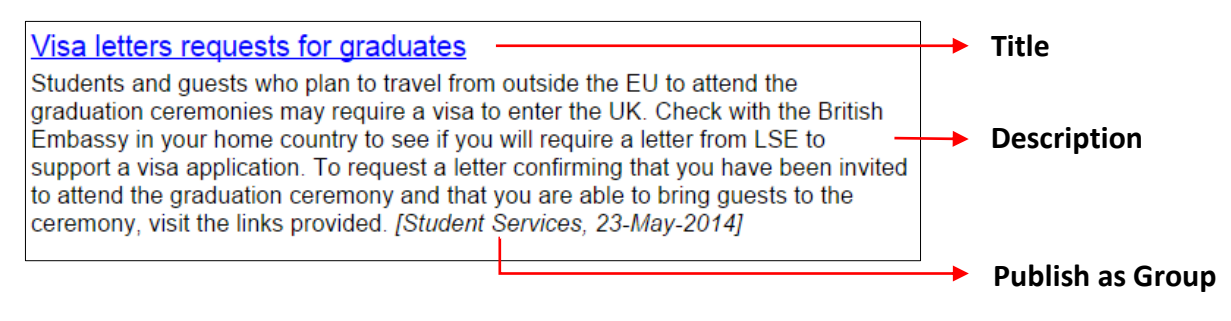

#### **2.3 Configuring Messages**

Once the message is added, it is not immediately published. Instead, it appears under the 'Draft Messages' section. In order to have the message published, the validity period needs to be configured.

#### **Messages Publishing**

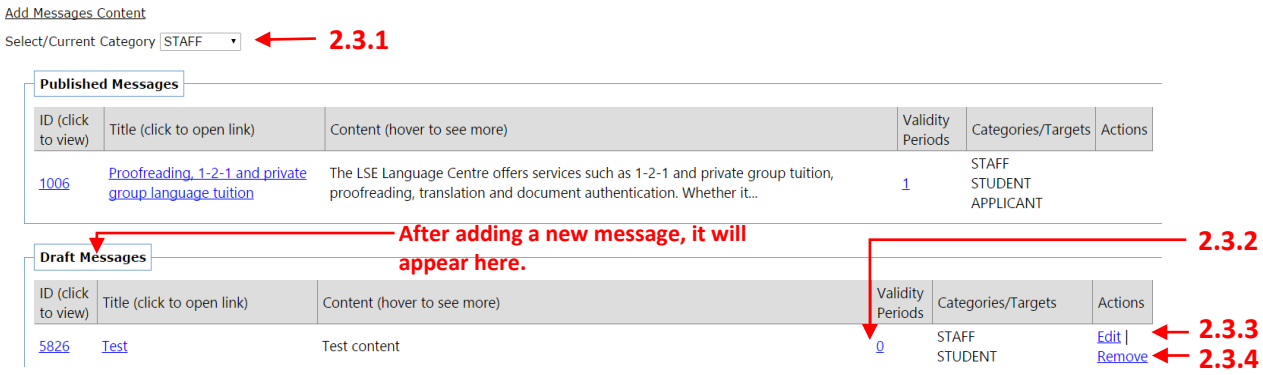

#### **2.3.1 Select/Current Category**

The category selector allows for toggling of user category's messages. For example, selecting 'Staff' will display all messages that the 'Staff' audience can view.

#### **2.3.2 Validity Period**

In order for the message to be displayed, the validity period needs to be set. The validity period specifies the duration which the message will be displayed.

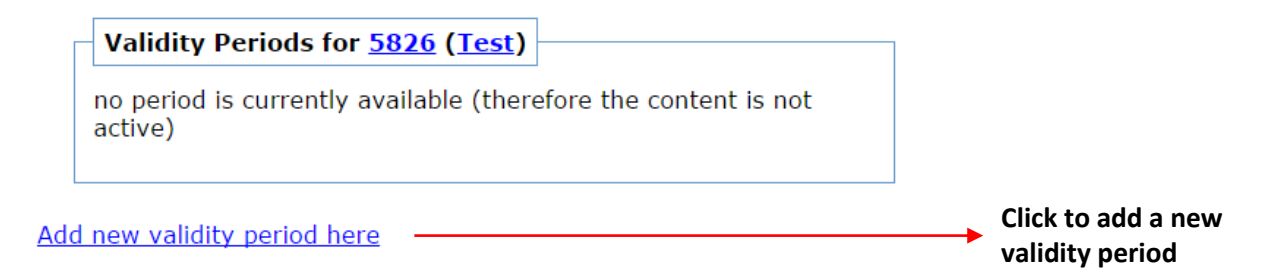

# **Messages Publishing**

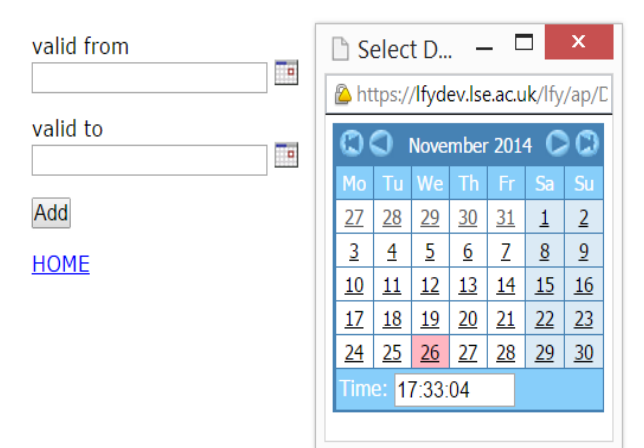

You can set the validity period by entering the appropriate periods in the boxes.

Clicking on the calendar symbol brings up a date selector in a new window. You can also choose the exact start and end times.

After you have made your selections, click 'Add' to confirm your selection.

You can add multiple validity periods if needed. During the validity period, the message will move from 'Draft Messages' to 'Published Messages' and will be viewable by your intended message audience.

#### **2.3.3 Edit Message**

You can still make changes to the Title/Link/Category/Description/Group of the message by clicking on the 'Edit' button

#### **2.3.4 Remove Message**

The message can be removed by clicking on the 'Remove' button

#### **2.4 View Current Messages**

All currently active messages can be viewed by clicking on the 'All Current Messages' tab.

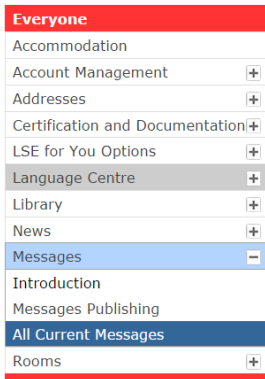

### **All Current Messages**

#### Visa letters requests for graduates

Students and guests who plan to travel from outside the EU to attend the graduation ceremonies may require a visa to enter the UK. Check with the British Embassy in your home country to see if you will require a letter from LSE to support a visa application. To request a letter confirming that you have been invited to attend the graduation ceremony and that you are able to bring guests to the ceremony, visit the links provided. (Student Services, 23-May-2014)

#### Beware of phishing scam

Please be aware that LSE students are being targeted by a phishing scam claiming to be the Students Loan Company. Students are receiving an email which asks students to confirm bank details to avoid delay or cancellation of loan/grant payments. Be careful not to click the link or to give out personal details! See our link for ways to protect yourself from malicious emails. [Student Services, 27-Mar-2014]

#### International students and internships

International students who are looking for internships during vacation periods or after the end of your studies are reminded that the rules on<br>internships are the same as the general rules for working. This is regardless o